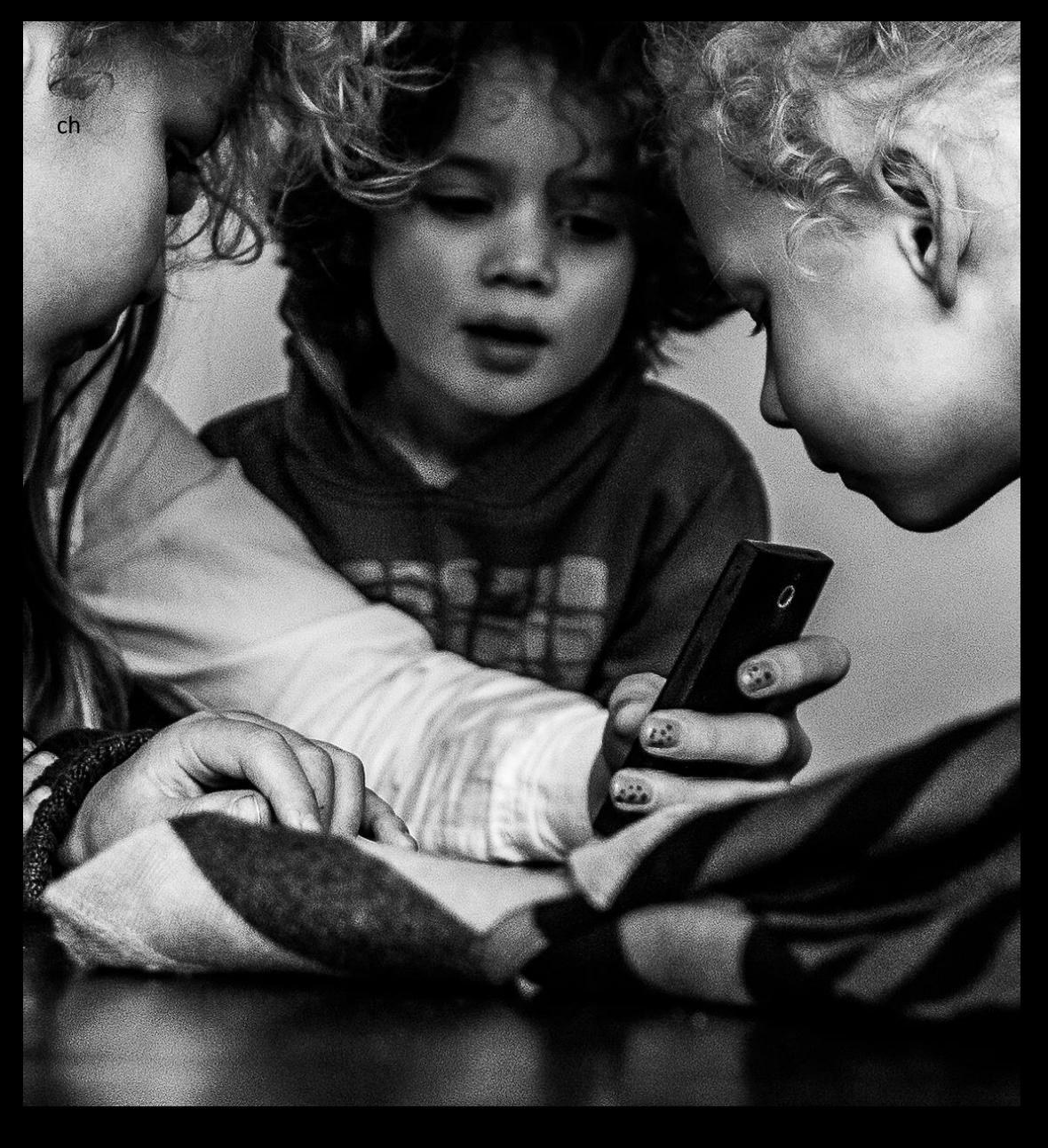

# **Online Safety CPD**

 $\overline{\phantom{a}}$  by a statutory requirement to  $\overline{\phantom{a}}$ CPD-accrediting training for staff working in schools

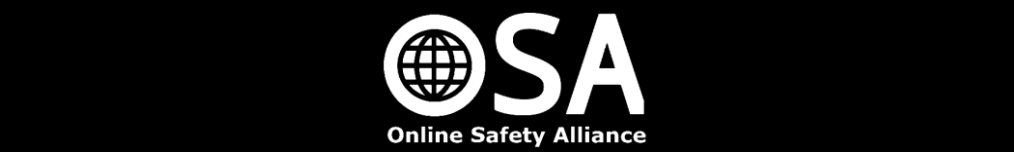

It is a statutory requirement that schools provide safeguarding training to their staff once a year as a minimum. The importance of current online safety issues being addressed within such training is more important than ever. This course has been developed to help you to address this requirement.

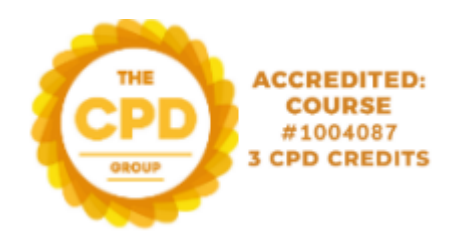

## **1. Getting started:**

Please visit [www.onlinesafetyalliance.org](http://www.onlinesafetyalliance.org/) and select the green 'Certificate Log In' button on the home page:

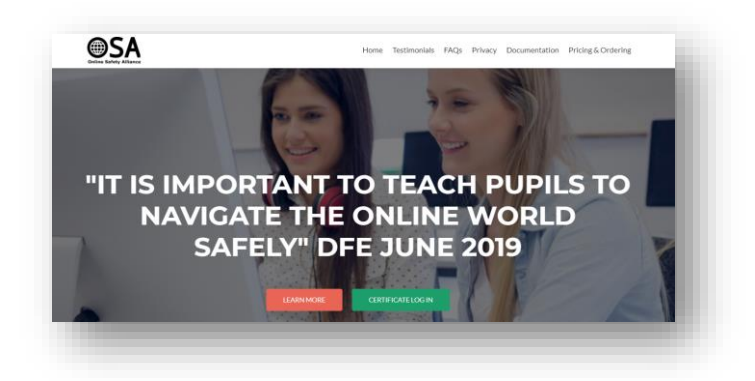

## **2. Logging in**

P lease select the option to log in using a Microsoft or Google account. Most school emails function as at least one of these options. Make sure you use the Microsoft / Google buttons at the bottom; don't enter details into the username and password boxes.

If you don't have a Microsoft or Google account, please click Google and you will be given the option to make an account.

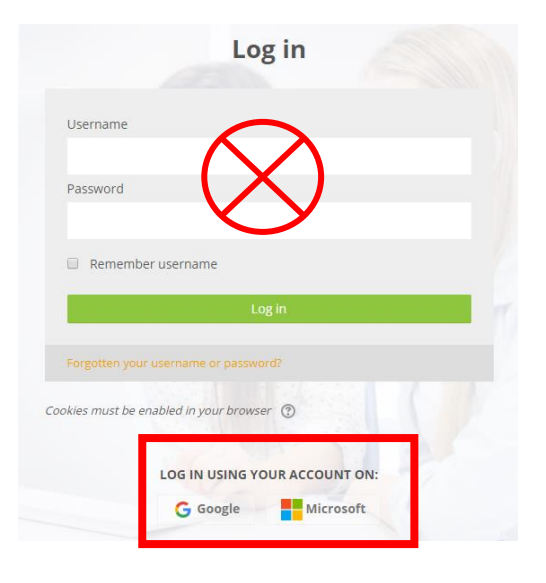

## **3. Accessing the CPD course**

Once logged in, please select 'Available courses' from the top navigation bar and then select the 2022-23 courses from the drop-down box. Click the orange button to enter the course: Freemium Online Safety for Staff CPD 2022-23:

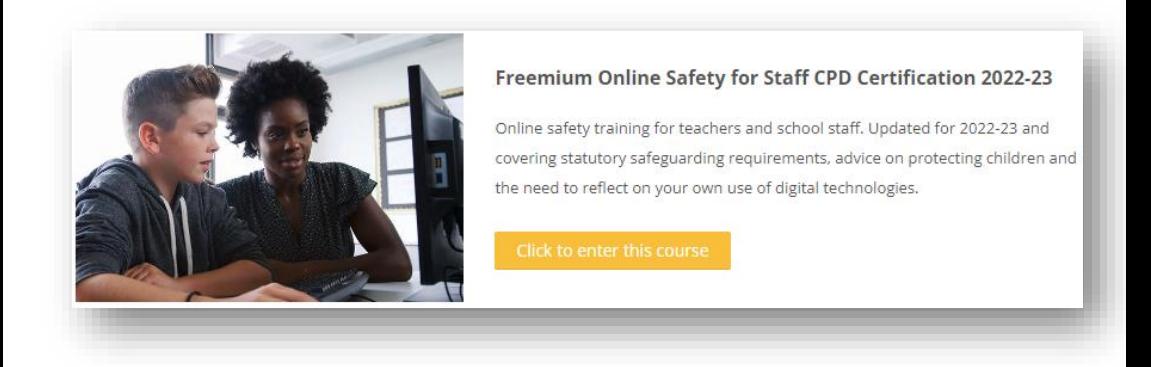

You will then need to enter an enrolment key. Please enter the enrolment key:

## **T4e97PN**

This code is only temporarily active. Sharing it for anyone else to use represents a breach of copyright.

## **4. Please watch the introductory video**

Once logged into the course, please follow the link to the short introductory video. This will explain how to successfully navigate your way through the modules.

## **5. Undertaking units**

The course is divided into five units. Each unit consists of presentations and ends with an on-screen assessment. Please read through each of the presentations carefully and complete all interactive and reflection activities.

The Certificate of Completion is not included in the Freemium course, but can be added once the course is completed.

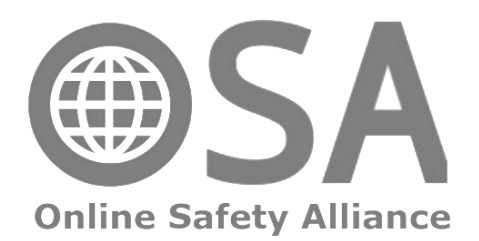